Презентация 8-2-4-4

# Графический исполнитель Робот в среде КуМир

# **Интернет-ресурсы**

► Среда КуМир https://www.niisi.ru/kumir/

► Разработки занятий http://easyinformatics.ru/category/ispolnitel-robot

http://pro-inf.ucoz.ru/index/kumir/0-13 (видео)

# **Среда КуМир**

**КуМир (Комплект Учебных МИРов)** – система программирования, предназначенная для поддержки начальных курсов информатики и программирования в средней и высшей школе.

# **Среда КуМир**

- ► В системе КуМир используется школьный алгоритмический язык с русской лексикой и встроенными исполнителями Робот и Чертёжник.
- ► При вводе программы КуМир осуществляет постоянный полный контроль ее правильности, сообщая на полях программы об всех обнаруженных ошибках.
- При выполнении программы в пошаговом режиме КуМир выводит на поля результаты операций присваивания и значения логических выражений. Это позволяет ускорить процесс освоения азов программирования.
- Кумир работает в операционных системах Windows или Linux.

# **Среда КуМир**

- ► В системе КуМир используется школьный алгоритмический язык с русской лексикой и встроенными исполнителями Робот и Чертёжник.
- ► При вводе программы КуМир осуществляет постоянный полный контроль ее правильности, сообщая на полях программы об всех обнаруженных ошибках.
- При выполнении программы в пошаговом режиме КуМир выводит на поля результаты операций присваивания и значения логических выражений. Это позволяет ускорить процесс освоения азов программирования.
- Кумир работает в операционных системах Windows или Linux.

# **Описание исполнителя**

**Среда исполнителя**: Исполнитель Робот умеет перемещаться по лабиринту, начерченному на плоскости, разбитой на клетки.

**СКИ Робота**:

**Простые команды:** 

вверх,

вниз,

влево,

вправо,

закрасить.

**Команды логические: (проверки условия)** сверху свободно снизу свободно слева свободно справа свободно. **Логические связки:**  И,

НЕ, ИЛИ. *Пример*:(Не слева свободно) или (не справа свободно)

# Описание исполнителя

Команда ветвления: если условие то серия команд иначе серия команд **BCe** Команда цикла: нц пока условие серия команд KЦ

**нц n раз** серия команд KЦ

## **Порядок создания алгоритма:**

1.Командами Инструменты - Редактировать стартовую обстановку нарисовать на поле Робота стены и установить Робота в начальное положение.

2.Командами Робот - Сменить стартовую обстановку сохранить новую обстановку.

3.Командами Вставка - Использовать Робот указать исполнителя.

4.В окне документа записать алгоритм, используя меню Вставка.

5.Командами Выполнение – выполнить непрерывно (или по шагам) запустить алгоритм.

6.Рассмотреть результат выполнения алгоритма и при необходимости произвести его отладку.

### **Практическая работа «**Составление линейных алгоритмов»

#### **Задания**:

1. Робот в произвольной точке поля. Закрасить клетку сверху, снизу и справа от исходного положения.

2. Робот в произвольной точке поля. Передвинуть Робот на 4 клетки вправо, закрасив их.

3. Создайте новую стартовую обстановку, нарисовав на поле квадрат со стороной 4 клетки. Сохраните обстановку как стартовую.

4. Создайте новую стартовую обстановку, нарисовав на поле коридор с проходами в стенах. Сохраните обстановку как obst2.fil в папке своей группы. Смените стартовую обстановку на вновь созданную.

### **Практическая работа** «Ветвление»

#### **Задание**:

►**дано:** Робот в квадрате 6х6, огороженном стенами.

►**надо:** Закрасить клетку, огражденную снизу стеной, иначе спуститься на одну клетку вниз.

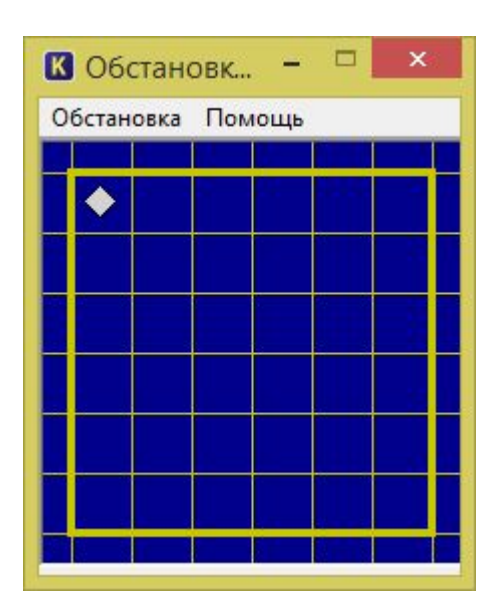

1. Составьте алгоритм, закрашивающий все внутренние клетки, прилегающие к стене. использовать Робот

алг

нач

нц пока справа свободно закрасить

вправо

КЦ

нц пока снизу свободно закрасить

**BH**<sub>2</sub>

КЦ

нц пока не снизу свободно закрасить

влево

КЦ

**KOH** 

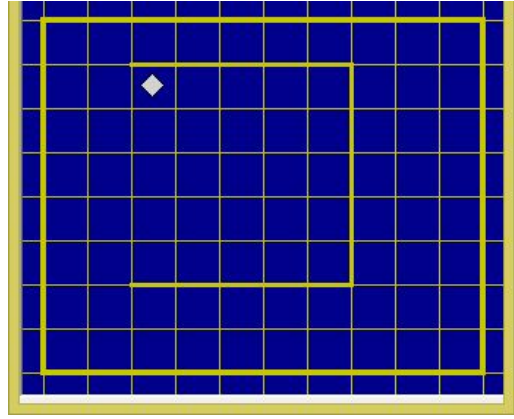

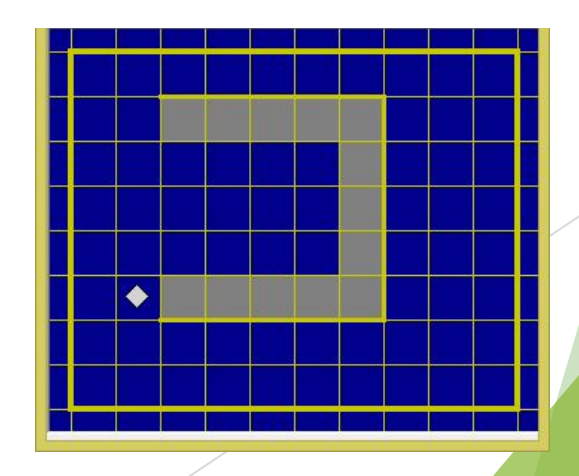

**2.** Составить алгоритм, закрашивающий все клетки между Роботом и стеной. Расстояние до стены неизвестно.

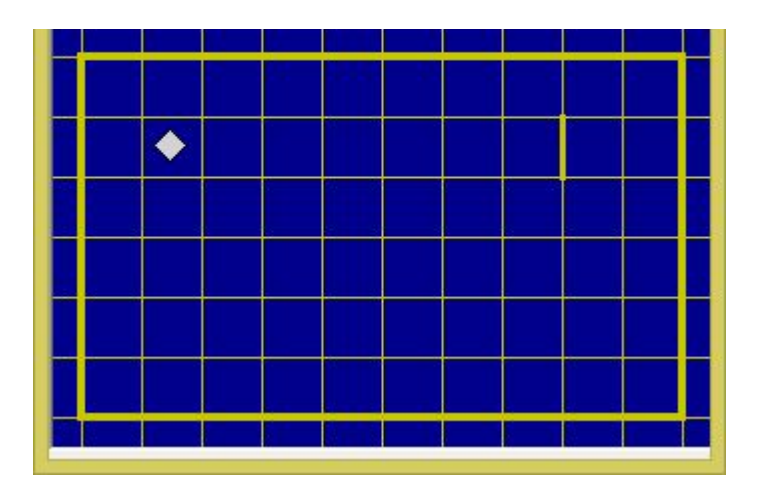

**3.** Составить алгоритм, закрашивающий все клетки вокруг прямоугольной стены. Размеры прямоугольника не известны.

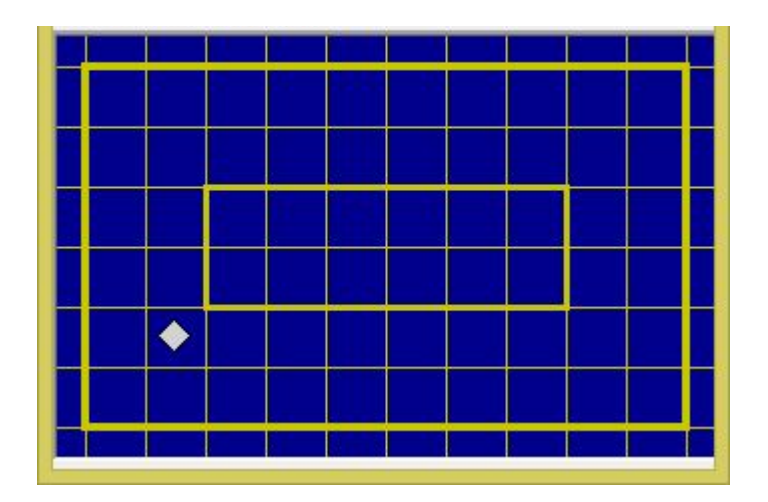

4. Исполнитель Робот умеет перемещаться по лабиринту, начерчен ному на плоскости, разбитой на клетки. Между соседними (по сторо нам) клетками может стоять стена, через которую Робот пройти не может. У Робота есть девять команд. Четыре команды - это командыприказы:

#### вверх вниз влево вправо

При выполнении любой из этих команд Робот перемещается на одну клетку соответственно: вверх  $\uparrow$  вниз  $\downarrow$ , влево  $\leftarrow$ , вправо  $\rightarrow$ . Если Робот получит команду передвижения сквозь стену, то он разрушит ся. Также у Робота есть команда закрасить, при которой закрашива ется клетка, в которой Робот находится в настоящий момент.

Ещё четыре команды - это команды проверки условий. Эти команды про веряют, свободен ли путь для Робота в каждом из четырёх возможных на правлений:

сверху свободно снизу свободно слева свободно справа свобод **HO** 

Эти команды можно использовать вместе с условием «если», имеющим следующий вид:

если условие то

последовательность команд

```
BCe
```
все

Здесь условие - одна из команд проверки условия. Последователь ность команд - это одна или несколько любых команд-приказов. Напри мер, для передвижения на одну клетку вправо, если справа нет стенки, и закрашивания клетки можно использовать такой алгоритм: если справа свободно то

вправо

закрасить

В одном условии можно использовать несколько команд проверки усло вий, применяя логические связки и, или, не, например: если (справа свободно) и (не снизу свободно) то

вправо

**BCe** 

Для повторения последовательности команд можно использовать цикл «пока», имеющий следующий вид: нц пока условие последовательность команд

КЦ

Например, для движения вправо, пока это возможно, можно использо вать следующий алгоритм:

нц пока справа свободно

вправо

На бесконечном поле есть горизонтальная и вертикальная стены. Правый конец горизонтальной стены соединён с нижним концом вер тикальной стены. Длины стен неизвестны. В каждой стене есть ровно один проход, точное место прохода и его ширина неизвестны. Робот находится в клетке, расположенной непосредственно над го ризонтальной стеной у её левого конца. На рисунке указан один из возможных способов расположения стен и Робота (Робот обозначен буквой «Р»).

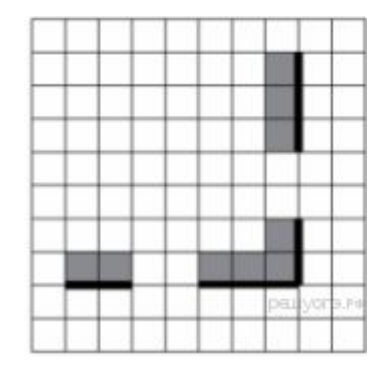

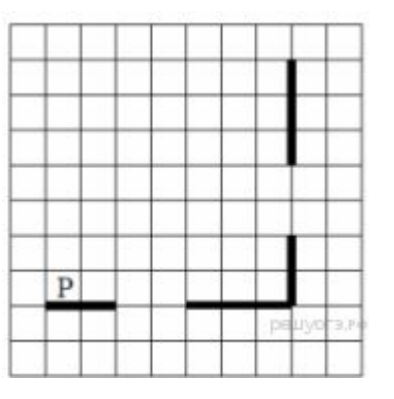

Напишите для Робота алгоритм, закрашивающий все клетки, распо ложенные непосредственно выше горизонтальной стены и левее вер тикальной стены. Проходы должны остаться незакрашенными. Робот должен закрасить только клетки, удовлетворяющие данному усло вию. Например, для приведённого выше рисунка Робот должен за красить следующие клетки (см. рисунок).

При исполнении алгоритма Робот не должен разрушиться, выполне ние алгоритма должно завершиться. Конечное расположение Робота может быть произвольным. Алгоритм должен решать задачу для лю бого допустимого расположения стен и любого расположения и раз мера проходов внутри стен.

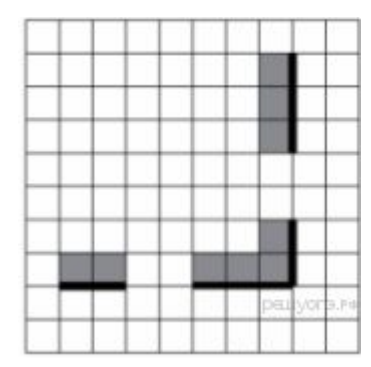

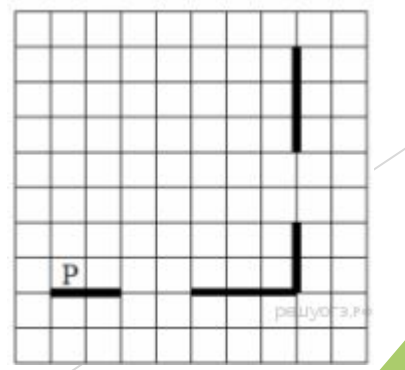